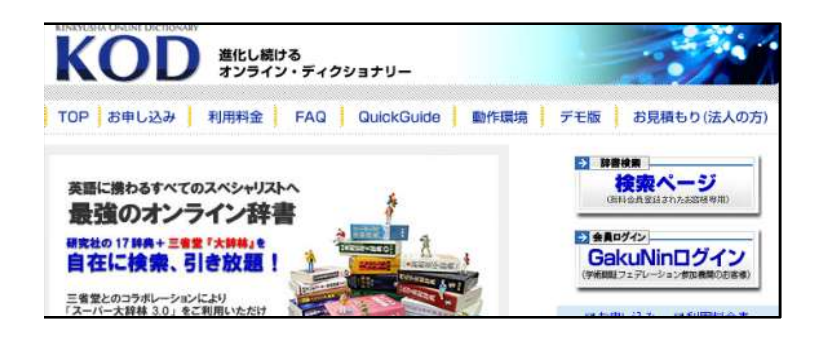

① ←GakuNinログインをクリック

所属機関の選択 サービス"kod.kenkyusha.co.jp"を利用するために認証が必要です 所属している機関を選択 **D** 进来 。<br>■ プラウザ起動中は自動ログイン<br>■ <del>第</del>択した所理機関を保存して今後IdPの通択面面をスキップする リセット ٥

GakuNin

**KENKYUSHA ONLINE DICTIONARY** 進化しつづけるオンライン・ディクショナリー イン 使い方 KODホーム 研究社ホーム ログアウト Ξ 検索語 検索クリア ▼ 辞書セットの<br>■ 使い方へGO 辞書セット 標準辞書セット

② 所属機関の選択から茨城大学を選択

③

ログイン完了! 使用後はログアウトしてください。